# Tutorial para uso do **Painel de Estatísticas do Poder Judiciário**

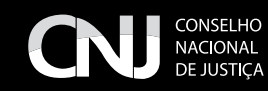

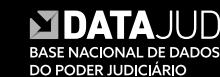

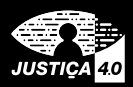

#### CNJ **CONSELHO NACIONAL DE JUSTIÇA**

#### **Presidente**

Ministra Rosa Maria Weber

#### **Corregedor Nacional de Justiça** Ministro Luis Felipe Salomão

#### **Conselheiros**

Ministro Vieira de Mello Filho Mauro Martins Salise Sanchotene Jane Granzoto Richard Pae Kim Marcio Luiz Freitas Giovanni Olsson Sidney Pessoa Madruga João Paulo Santos Schoucair Marcos Vinícius Jardim Marcello Terto e Silva Mário Goulart Maia Luiz Fernando Bandeira de Mello

#### **Secretário-Geral**

Gabriel da Silveira Matos

#### **Secretário Especial de Programas, Pesquisas e Gestão Estratégica** Ricardo Fioreze

**Diretor-Geral** Johaness Eck

#### **EXPEDIENTE**

#### **SECRETARIA DE COMUNICAÇÃO SOCIAL**

#### **Chefe da Seção de Comunicação Institucional** Rejane Neves

**Revisão** Ana Terra Mejia Munhoz

#### **Capa e diagramação**

Jeovah Herculano Szervinsk Junior

2023 CONSELHO NACIONAL DE JUSTIÇA SAF SUL Quadra 2 Lotes 5/6 - CEP: 70070-600 Endereço eletrônico: www.cnj.jus.br

# **SUMÁRIO**

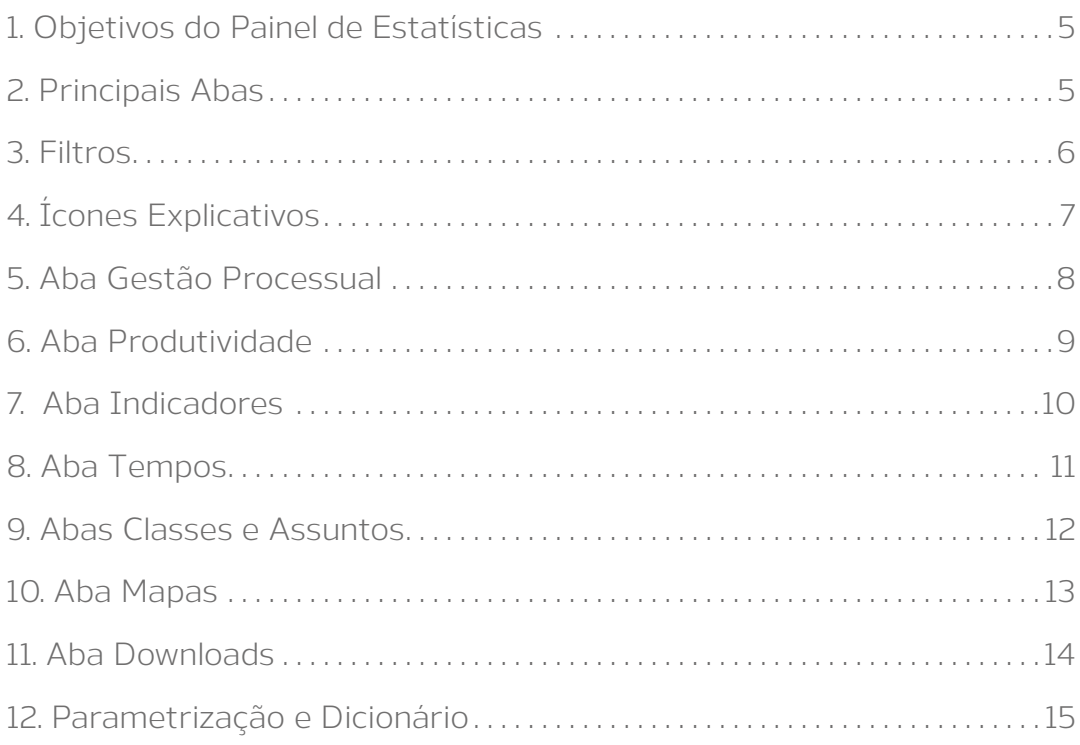

O presente documento apresenta os principais itens de funcionalidade e navegabilidade do Painel de Estatísticas do Conselho Nacional de Justiça ("Painel") com o objetivo de auxiliar as pessoas na utilização da ferramenta.

## <span id="page-4-0"></span>**1. Objetivos do Painel de Estatísticas**

O Painel tem como objetivo principal possibilitar a consulta pública de dados processuais disponíveis nos tribunais brasileiros, auxiliando na gestão interna das unidades judiciárias e nas pesquisas de qualquer interessado. Permite a magistrados, servidores e público em geral saber, por exemplo, quantos processos estão em tramitação, quantos já foram julgados, e como está o desempenho e a produtividade em determinado segmento de justiça, tribunal ou vara.

Os dados do Painel, que são atualizados regularmente, são extraídos da Base Nacional de Dados do Poder Judiciário (DataJud), a qual é responsável pelo armazenamento centralizado dos dados e metadados de todos os processos físicos ou eletrônicos, públicos ou sigilosos dos tribunais indicados nos incisos II a VII do art. 92 da Constituição Federal.

O Painel disponibiliza quantidades e *rankings* por ramo de justiça, grau de jurisdição, tipo de procedimento, município e órgão julgador, apontando a situação processual, com entradas e saídas, redistribuição, suspensão, julgamentos, baixas e pendências; o tempo de tramitação até julgamentos e baixas e os índices de atendimento à demanda; e o *ranking* por classes e assuntos processuais, entre outras funcionalidades. Além disso, exibe gráficos históricos a partir de 2020, permitindo comparar o comportamento da tramitação processual em diversas situações; oferece visualização por meio de mapas; e permite a extração de listas processuais nas situações desejadas.

## **2.Principais abas**

O Painel de Estatísticas apresenta oito abas:

- **• Gestão Processual:** disponibiliza dados quantitativos de processos conforme o estado de tramitação – processos novos, pendentes, suspensos e arquivados provisoriamente, conclusos, redistribuídos, julgados e baixados.
- **• Produtividade:** traz dados de deliberações e atos processuais, nos seguintes indicadores: decisões, despachos, audiências, liminares, audiências conciliatórias, recursos internos e, ainda, processos sem movimentação há mais de 50 dias e os 5% mais antigos por órgão julgador.
- **• Indicadores:** apresenta dados relacionados à capacidade de desobstruir a tramitação processual, como as taxas de congestionamento Bruta e Líquida e o Índice de Atendimento à Demanda, além de dados sobre o formato de processos em meio eletrônico e físico. Os glossários dos indicadores estão disponíveis no Anexo I da Resolução CNJ n. 76/2009.
- **• Tempos:** disponibiliza dados referentes ao tempo médio de tramitação processual, como o tempo da inicial até o primeiro julgamento e até a primeira baixa e, para os processos que ainda estão em tramitação, o tempo médio decorrido entre o início da ação e a data-base de cálculo. Para fins de tempo médio dos processos julgados e baixados, são considerados sempre os julgamentos e as baixas ocorridas nos doze meses anteriores à data-base de cálculo, respectivamente.
- **• Classes:** exibe a situação dos processos por classe processual.

- <span id="page-5-0"></span>**• Assuntos:** mostra a situação dos processos por assunto processual. Cabe esclarecer que a contagem é feita por assunto e que, caso o mesmo processo contenha mais de um assunto informado, todos serão contados.
- **• Mapas**: permite consultar, de forma visual e interativa, dados processuais de cada ramo de justiça, tribunal e órgão judiciário, notadamente os indicadores de processos novos, pendentes, acervo eletrônico pendente, Índice de Atendimento à Demanda e Taxa de Congestionamento.
- **• Download**: possibilita examinar diretamente os arquivos em Excel contendo listagem dos processos novos, julgados, pendentes, baixados, conclusos, 5% mais antigos e sem movimentação há mais de 50 dias de cada unidade judiciária do tribunal consultado no Painel. A aba contém, ainda, relatórios consolidados dos tribunais, bem como dados abertos utilizados para alimentar o Painel (tabelas de alimentação dos dados, da aba de Classes e da aba de Assuntos).
- **• Parametrização e Dicionário**: permite acessar documentos com detalhes sobre a parametrização do Painel, a visualização das situações processuais formadas através dos movimentos, a parametrização de classes processuais e o dicionário dos indicadores do Painel.

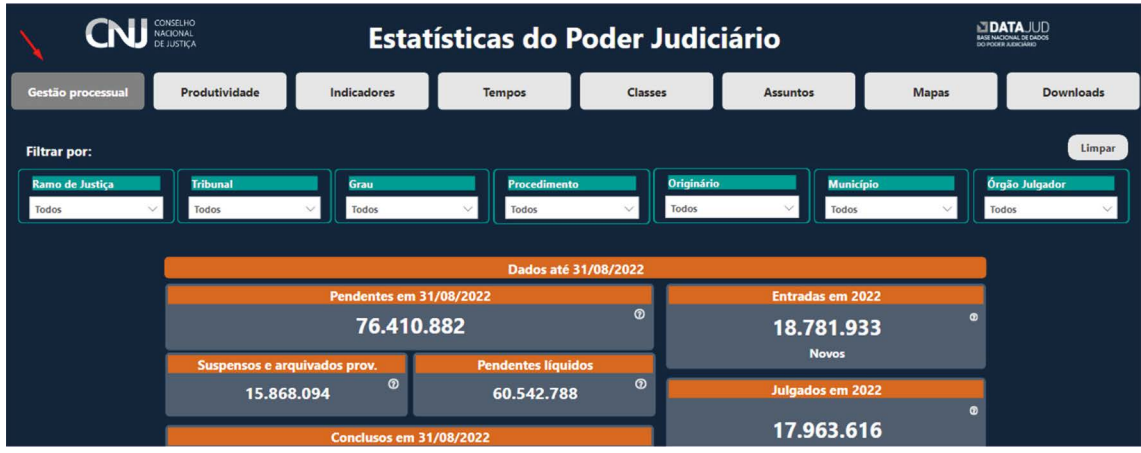

Figura 1.

## **3.Filtros**

Em cada aba, é possível consultar dados a partir dos seguintes filtros, que podem ser usados de modo concomitante, separados ou combinados:

- Ano: 2020, 2021 e 2022
- Ramo de justiça: Estadual, Federal, Eleitoral, do Trabalho, Militar Estadual, Militar da União e Tribunais Superiores
- Tribunal: por exemplo, TJSP, TRF4, TRT3, STM
- Grau de jurisdição: 1º Grau, 2º Grau, Juizado Especial, Turma Recursal e demais
- Tipo de procedimento: conhecimento criminal, conhecimento não criminal, execução fiscal, execução judicial, execução extrajudicial não fiscal, execução penal e demais
- Unidades federativas e municípios-sede
- <span id="page-6-0"></span>• Processo originário ou recursal
- Órgão julgador: varas, juizados especiais, auditorias militares, zonas eleitorais, turmas recursais, gabinetes e secretarias de órgãos fracionários (turmas, seções especializadas, tribunal pleno etc.)

Todos os indicadores e gráficos serão alterados para mostrar os dados conforme os filtros aplicados.

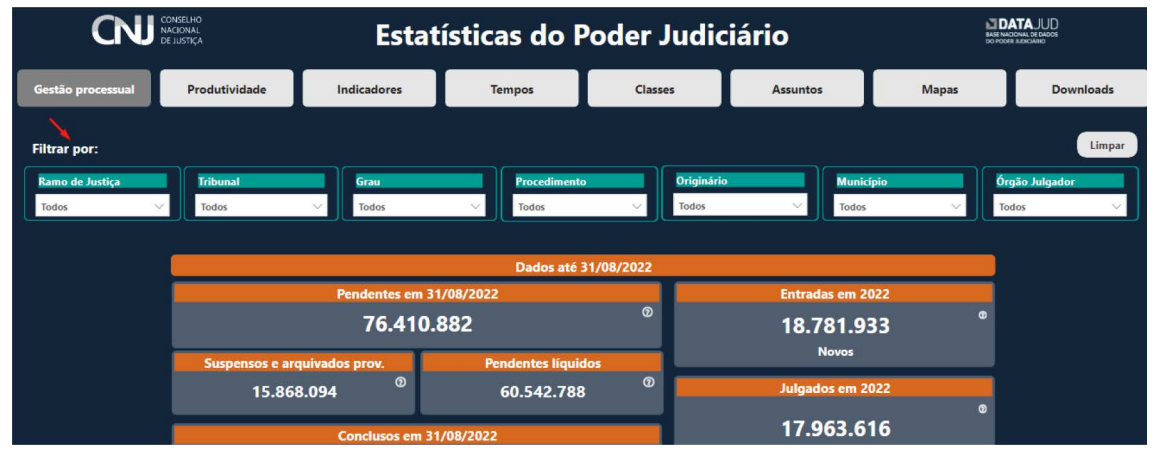

Figura 2.

## **4. Ícones explicativos**

Em todo o Painel, o significado e a metodologia utilizada para cada indicador estão disponíveis ao clicar no ícone "?". No exemplo abaixo, exibe-se a explicação do cálculo dos processos considerados pendentes para fins do presente Painel:

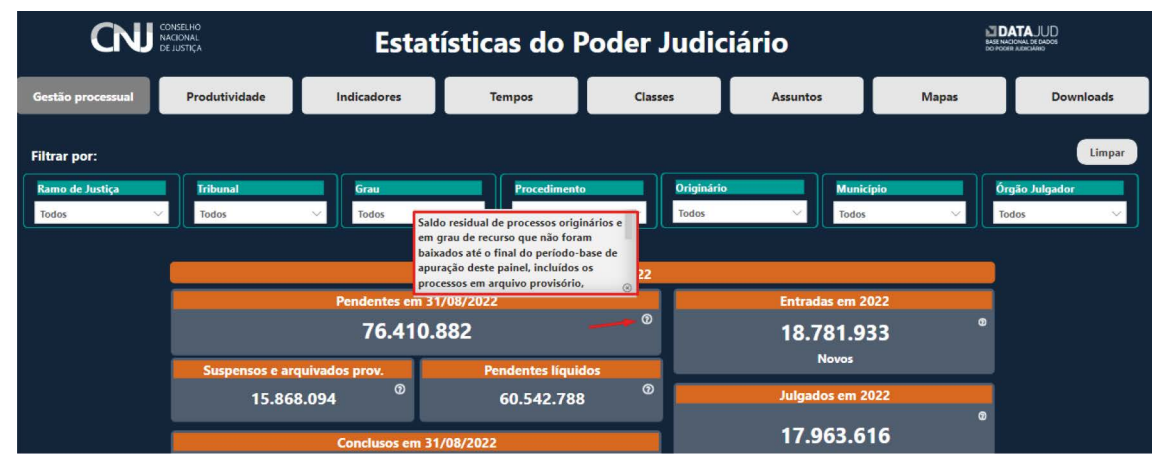

Figura 3.

## <span id="page-7-0"></span>**5. Aba Gestão Processual**

A aba Gestão Processual disponibiliza dados quantitativos de processos nas seguintes situações:

- Pendentes totais
- Suspensos e arquivados provisoriamente
- Pendentes líquidos
- Conclusos (para julgamento, outros e há mais de 50 dias)
- Entradas (casos novos e redistribuídos de entrada nas unidades judiciárias)
- Julgados
- Saídas (baixados e redistribuídos de saída nas unidades judiciárias)

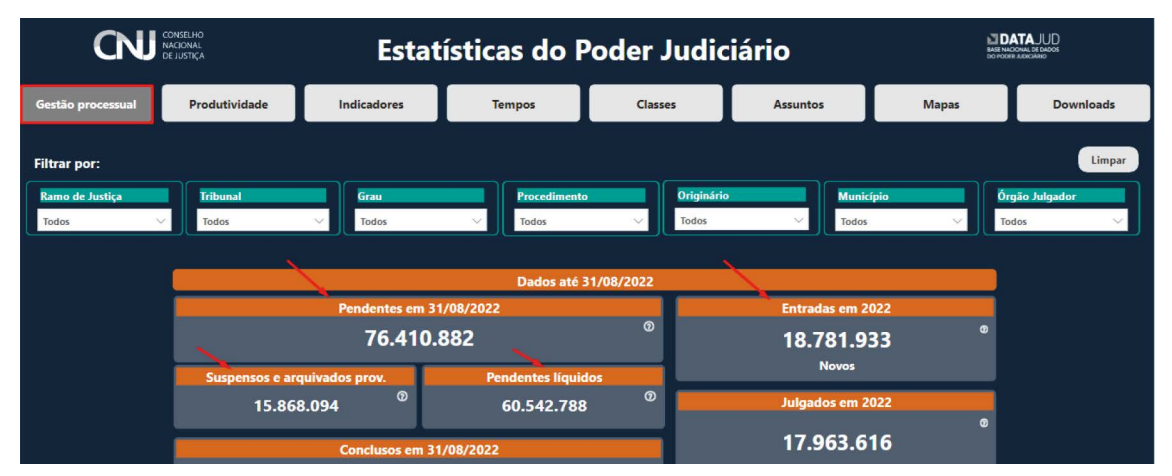

Figura 4.

Ao selecionar os filtros ramo de justiça, tribunal e órgão julgador, os *cards* de entradas e saídas registrarão tanto o quantitativo de processos novos e baixados quanto o respectivo quantitativo de processos redistribuídos da unidade judiciária selecionada, conforme a ilustração abaixo:

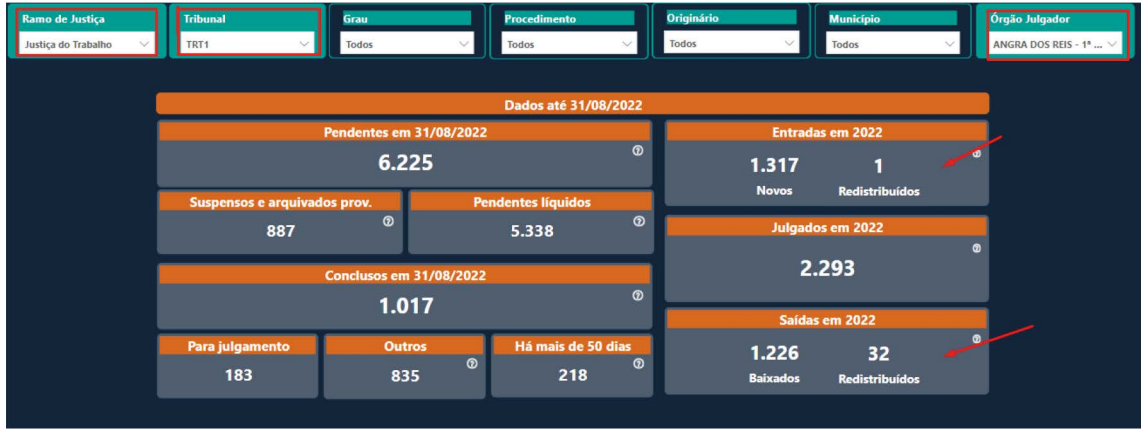

Figura 5.

Para cada indicador, o Painel mostra gráficos com os seguintes dados e permite realizar consultas também por ano:

- <span id="page-8-0"></span>• Quantidade de casos por ramo, tribunal, grau e órgão julgador
- Quantidade de casos por grau
- Quantidade de casos por ano
- Série histórica de casos por mês

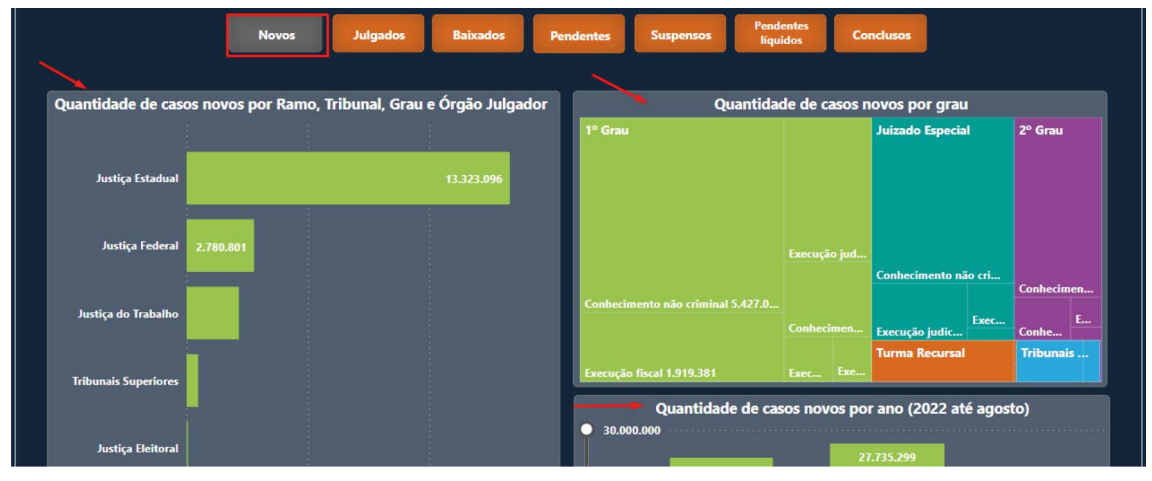

Figura 6.

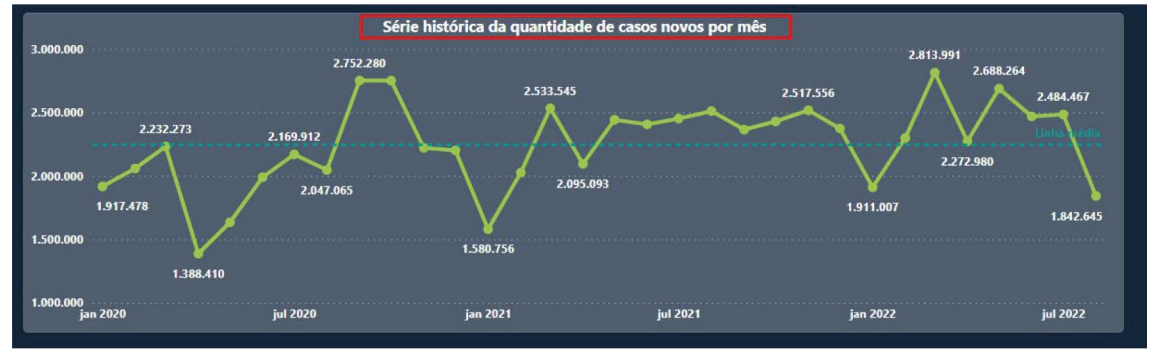

Figura 7.

## **6. Aba Produtividade**

A aba Produtividade tem as mesmas operacionalidades da aba Gestão Processual, ou seja, para explorá-la, é só seguir os mesmos passos de busca. Ela disponibiliza dados processuais de deliberações e atos processuais realizados nas seguintes situações:

- Decisões
- Despachos
- Audiências
- Liminares (deferidas e indeferidas)
- Audiências conciliatórias
- Recursos internos (novos, julgados e pendentes)
- Sem movimentação há mais de 50 dias
- 5% mais antigos por órgão julgador

<span id="page-9-0"></span>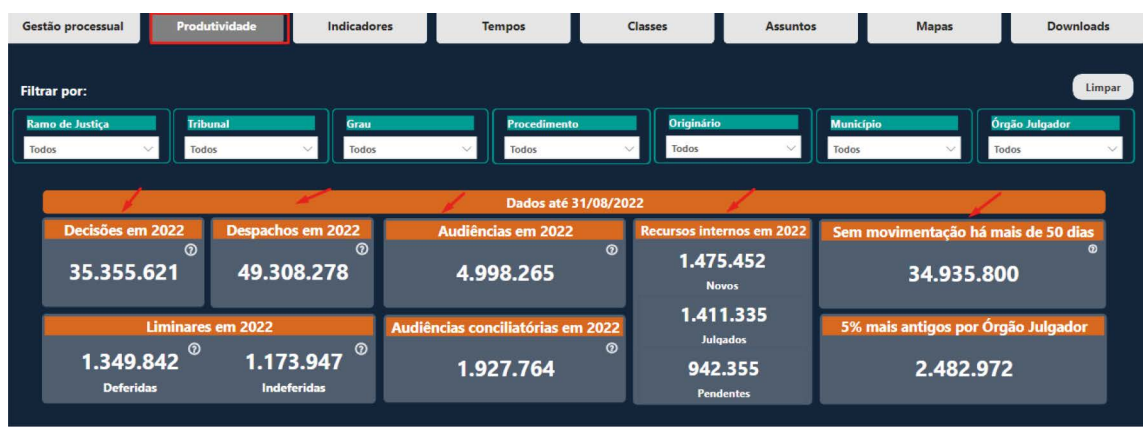

Figura 8.

Os gráficos de cada indicador da aba Produtividade possuem as mesmas operacionalidades dos gráficos da aba Gestão Processual (ver seção 5).

## **7. Aba Indicadores**

Na aba Indicadores, é possível visualizar dados relacionados à capacidade de desobstruir a tramitação processual, além de dados sobre o formato de processos em meio eletrônico e físico – também por ramo, tribunal, grau e comparativo da série histórica desde 2020:

- Percentual de processos eletrônicos, que traz:
	- Quantidade de casos por formato de tramitação
	- Quantidade de casos por formato e grau de tramitação

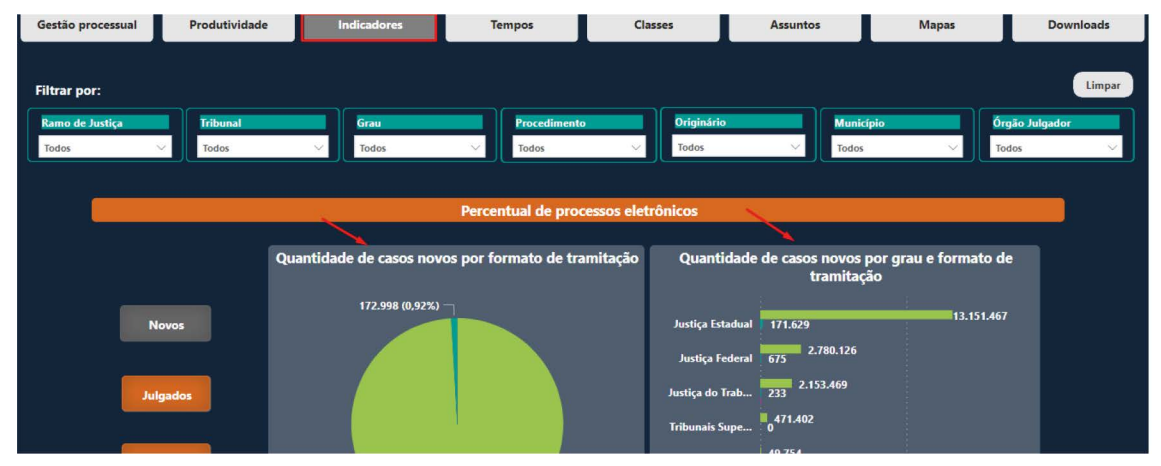

Figura 9.

- Taxa de Congestionamento e Índice de Atendimento à Demanda, que traz dados por ramo, tribunal, grau de órgão julgador, além da série histórica dos seguintes indicadores:
	- Taxa de Congestionamento Bruta
	- Taxa de Congestionamento Líquida
	- Índice de Atendimento à Demanda

<span id="page-10-0"></span>O exemplo abaixo mostra a Taxa de Congestionamento Bruta da Justiça do Trabalho.

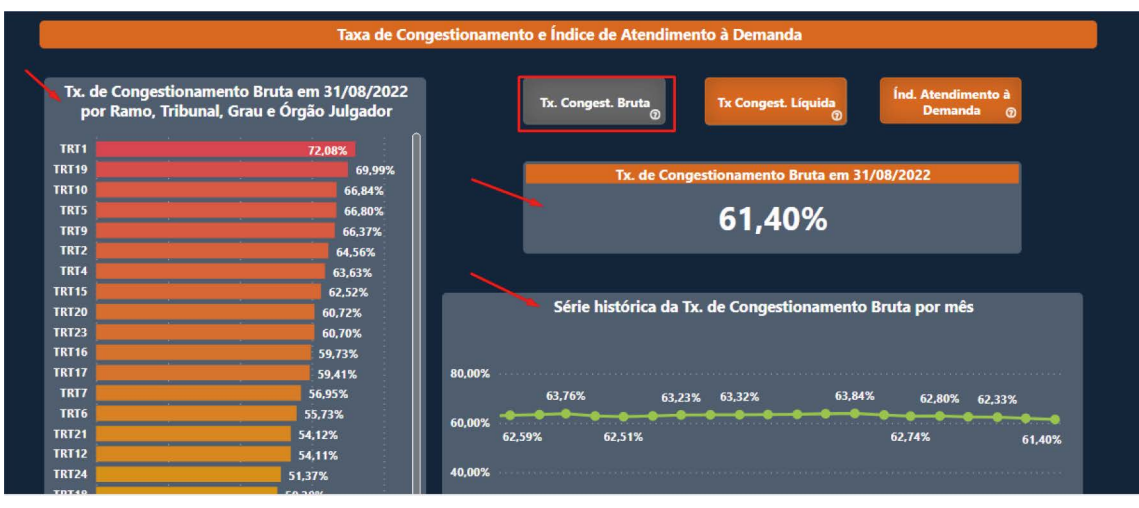

Figura 10.

## **8. Aba Tempos**

A aba Tempos disponibiliza dados referentes ao tempo de tramitação processual:

- Tempo médio entre o início do processo e o primeiro julgamento
- Tempo médio entre o início do processo e a primeira baixa
- Tempo médio do pendente líquido
- Tempo médio do pendente

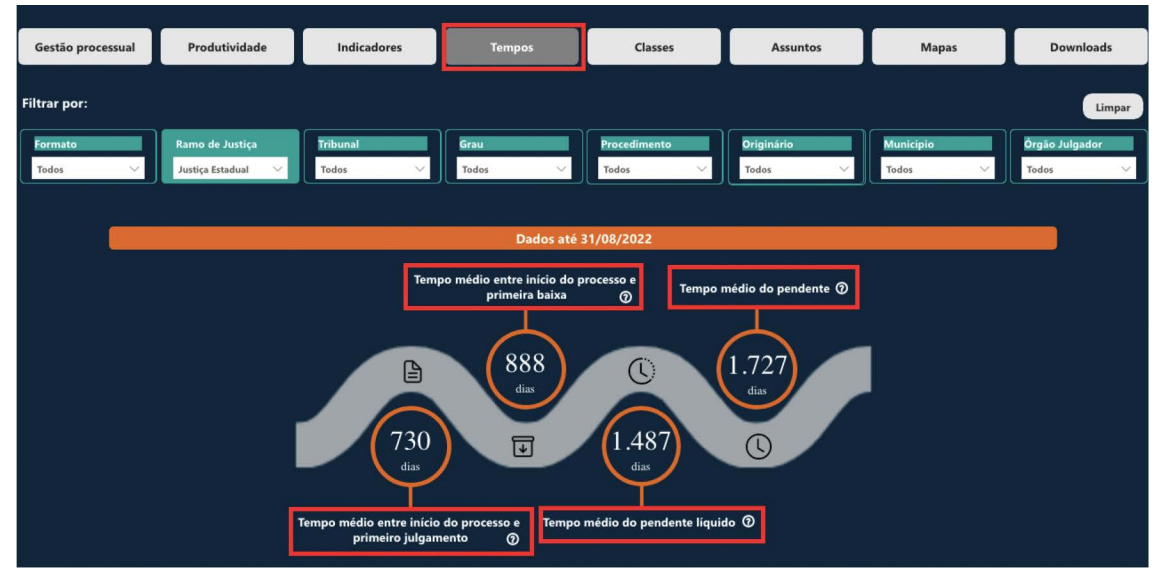

Figura 11.

<span id="page-11-0"></span>A exemplo das abas indicadas anteriormente, os gráficos apontam esses indicadores, ainda, por:

- Ramo, tribunal, grau e órgão julgador
- Grau
- Distribuição para cada tribunal e órgão julgador
- Série histórica

## **9. Abas Classes e Assuntos**

A classificação por classes e assuntos dos processos que compõem o Painel obedece às regras das Tabelas Processuais Unificadas (TPUs). As TPUs foram instituídas pela Resolução CNJ nº 46, de 18 de dezembro de 2007, visando à padronização e à uniformização taxonômica e terminológica nos sistemas processuais do Poder Judiciário.

Para fins metodológicos, a aba de Classes traz todas as classes da TPU, incluindo aquelas não contabilizadas como caso novo pelo CNJ, a exemplo de inquérito e carta precatória. Na aba Assuntos, a contagem é feita por assunto e, caso o mesmo processo contenha mais de um assunto informado, todos serão contados. São apresentados todos os assuntos registrados nos processos independentemente do nível do assunto na TPU. No entanto, nos indicadores de tempo, Taxa de Congestionamento e Índice de Atendimento à Demanda, somente são exibidos os assuntos de terceiro nível ou mais ou aqueles enquadrados nas regras de exceção, a exemplo de dívida ativa<sup>1</sup>. Nas demais abas do Painel, são contabilizadas apenas as classes parametrizadas, conforme o documento Parametrização-classe2.

As abas Classes e Assuntos possuem filtros independentes entre si e entre as demais abas do Painel. A data de atualização pode variar em relação às datas das demais abas. Elas também possuem dados abertos independentes, que podem ser acessados na aba de Downloads.

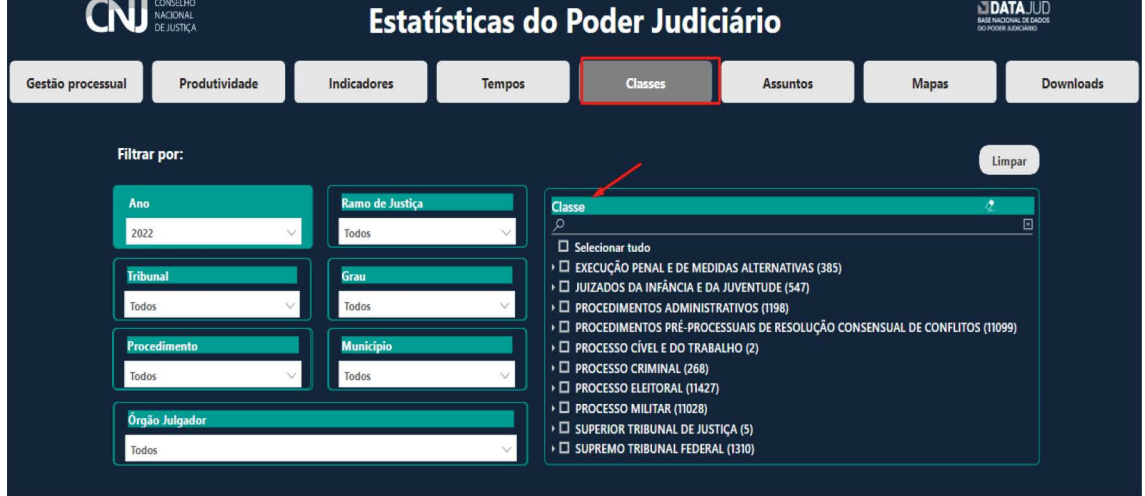

As funcionalidades e a navegabilidade dessas abas estão sendo atualizadas.

Figura 12.

1. Disponível em<https://www.cnj.jus.br/pesquisas-judiciarias/premio-cnj-de-qualidade/orientacoes-sobre-datajud/>.

2. Disponível em<https://www.cnj.jus.br/sistemas/datajud/parametrizacao/>.

<span id="page-12-0"></span>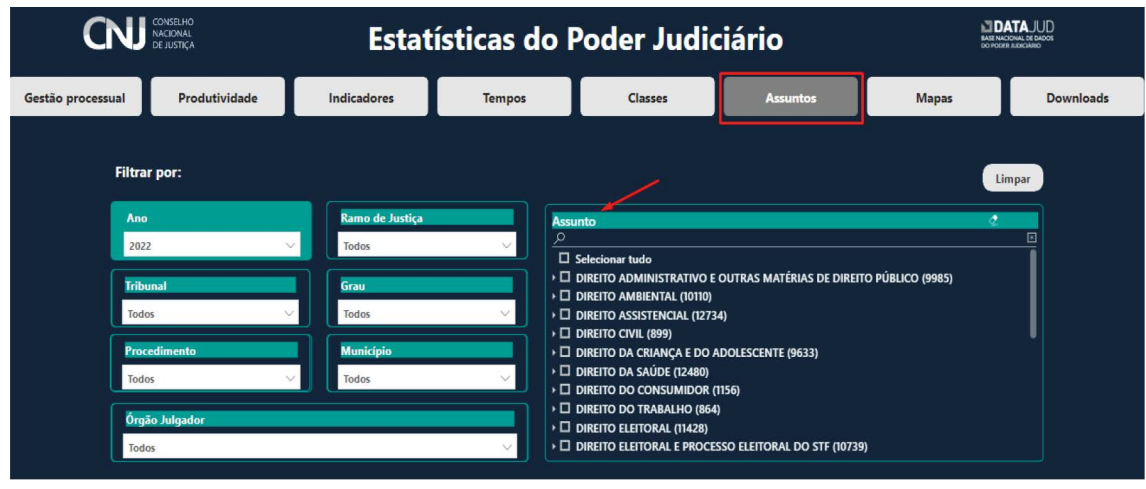

Figura 13.

## **10. Aba Mapas**

A aba Mapas disponibiliza, de forma visual e interativa no mapa do Brasil, dados quantitativos de processos de cada ramo de justiça, tribunal e órgãos judiciários, nas seguintes situações:

- Novos
- Pendentes
- Acervo eletrônico pendente
- Índice de Atendimento à Demanda
- Taxa de Congestionamento Líquida

As instruções de uso das funcionalidades e informações detalhadas da aba estão disponíveis ao clicar no ícone localizado no canto superior direito da página.

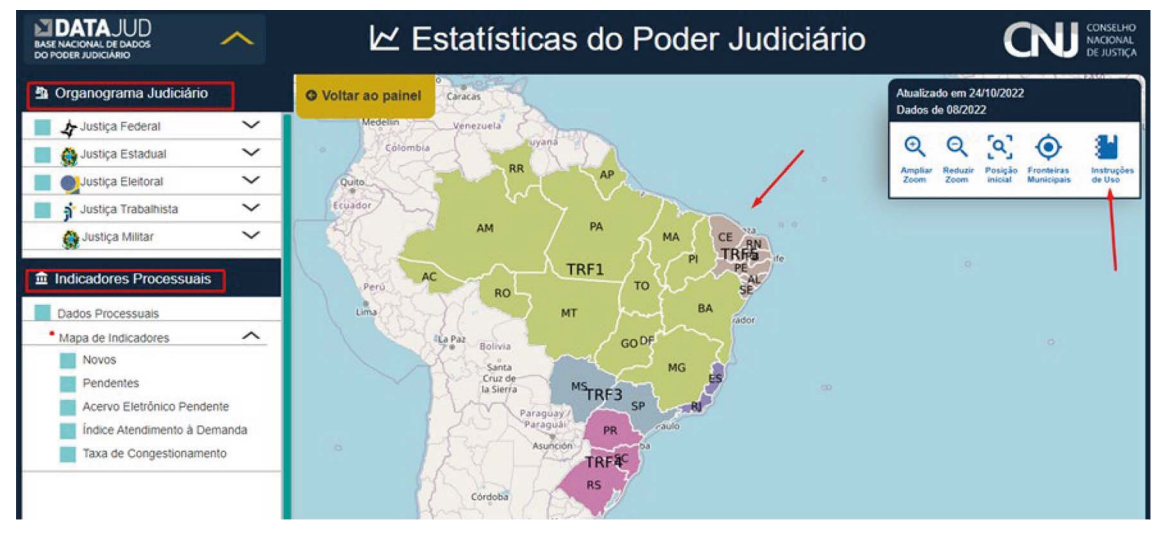

Figura 14.

<span id="page-13-0"></span>A aba Mapas reproduz dados já contidos nas abas de Gestão Processual (*i.e.*, processos novos e pendentes) e indicadores (*i.e.*, Índice de Atendimento à Demanda, acervo eletrônico pendente e Taxa de Congestionamento Líquida). Em todas, é possível acessar a quantidade de casos nos últimos 12 meses:

- Por ramo de justiça
- Por tribunal
- Por unidade judiciária

## **11. Aba Downloads**

A aba Downloads disponibiliza arquivos em Excel dos processos de cada unidade judiciária do tribunal consultado no Painel nas seguintes situações:

- Novos
- Julgados
- Pendentes
- Baixados
- Conclusos
- 5% mais antigos
- Sem movimentação há mais de 50 dias

A aba contém, ainda, relatórios consolidados dos tribunais e tabelas de dados abertos que alimentam o Painel: as tabelas de Alimentação do Painel, de Classes e de Assuntos.

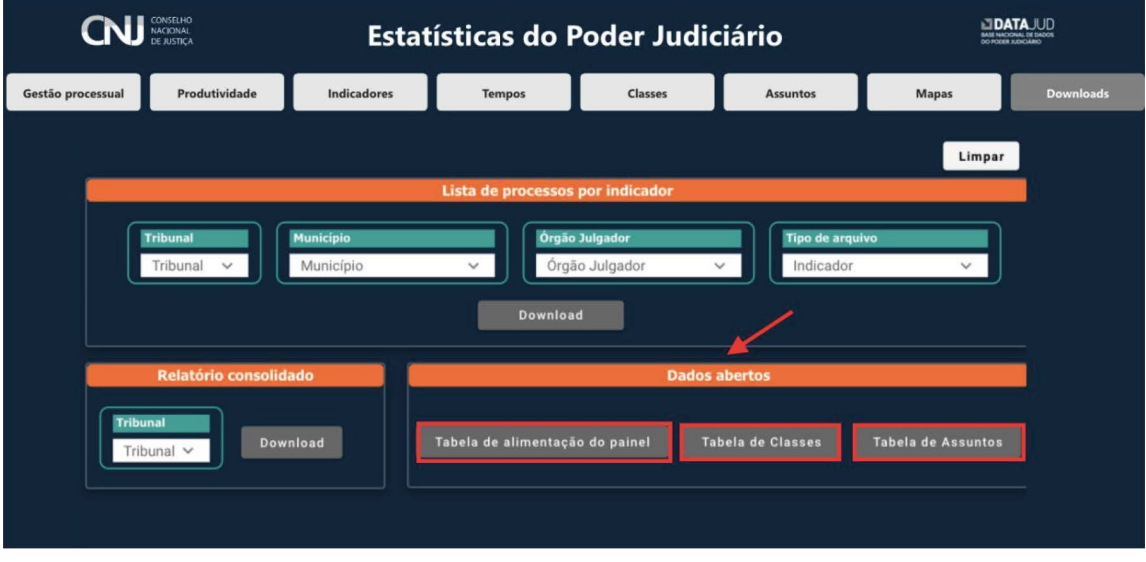

Figura 15.

## <span id="page-14-0"></span>**12. Parametrização e Dicionário**

No canto inferior direito do Painel, encontra-se um ícone que dá acesso a documentos sobre a parametrização utilizada no Painel de Estatísticas. Esses documentos, armazenados no portal do CNJ, contemplam detalhes como a visualização das situações processuais formadas através dos movimentos e a parametrização de classes processuais, além de dicionário dos indicadores do Painel.

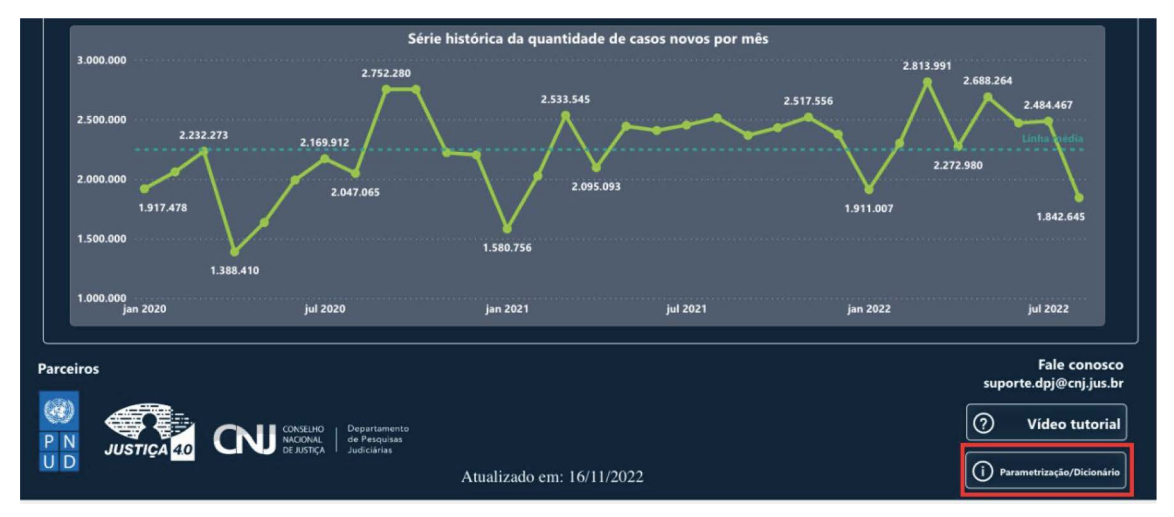

Figura 16.

#### Parametrização

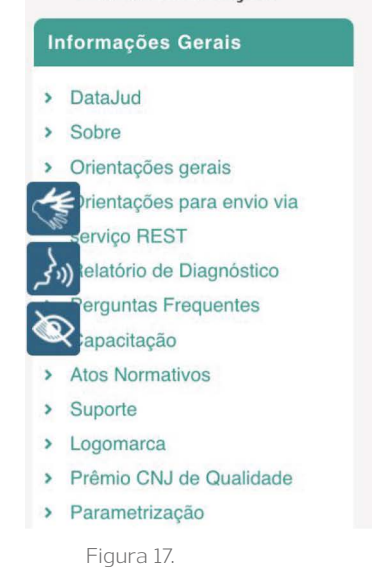

## **MDATAJUD BASE NACIONAL DE DADOS DO PODER JUDICIÁRIO**

Versão 2.0 - divulgada em 4/10/2022

- · Como utilizar Parametrização
- · Indicadores e Dicionário de dados
- · Parametrização Classe Justiça Eleitoral até 2022
- · Parametrização Classe Todos os ramos após 2023
- · Situações Datamart

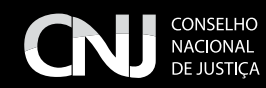

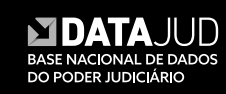

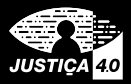